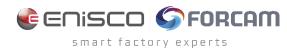

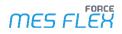

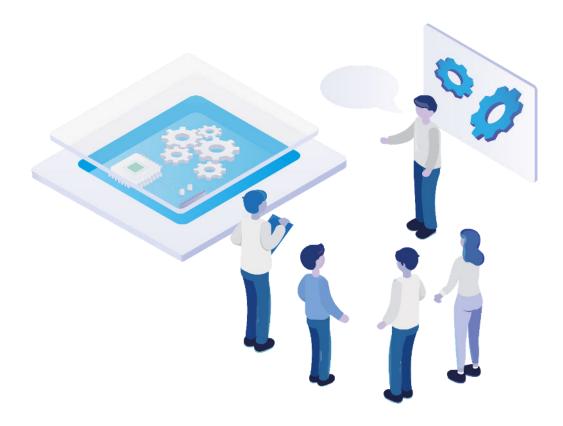

# **Technical Release Notes**

Version 5.12.21

**Release Information** 

|    | Document: Force-5-12-21-Technical-<br>Release-Notes |
|----|-----------------------------------------------------|
| Ē  | Release date: 2023-10-06                            |
| Ľ  | Document version: 1.0                               |
| පී | Author: FORCAM GmbH                                 |

COPYRIGHT 2023 BY **FORCAM GMBH**, D-88214 Ravensburg ALL RIGHTS RESERVED. COPY OR TRANSLATION, ALSO IN EXTRACTS ONLY WITH WRITTEN PERMISSION BY FORCAM GMBH FB\_8-41 CREATED: 07.03.23 LAST CHANGED: 10/11/2023 VERSION: V1 APPROVED BY: HEAD OF TTE AUTHOR: TECHNICAL WRITER CLASSIFICATION: PUBLIC

## Content

| Overview                                                          |
|-------------------------------------------------------------------|
| Common                                                            |
| Support import of PFX files for certificate4                      |
| Workflow Control                                                  |
| Workplace list in SFT is collapsed by default5                    |
| Expandable & collapsible operation detail view in SFT5            |
| Planning 6                                                        |
| FFScheduling extension: Fixing started operations to a workplace6 |
| Improved access of availability in Digital Planning Board6        |
| Platform & Connectivity 7                                         |
| NC-File Transfer between machines7                                |
| Request program handling7                                         |
| Mitsubishi MDC and DNC plugin7                                    |
| Short Term Process Data in SQL DB9                                |
| Inclusion of split information in FORCE MES FLEX messages12       |
| Document Control                                                  |
| Extension of Delta Export (Filtering)13                           |
| Appendix14                                                        |

## **Overview**

FORCAM provides companies with all the information they need to control and optimize their production. The modular IIoT solution FORCAM FORCE MES FLEX is as flexible as the needs of customers. With a variety of production apps, FORCAM helps companies to make their processes more transparent and improve their workflows. In this way, companies create the basis for optimization measures and sustainable success, thereby ensuring their competitiveness.

FORCAM is always endeavored to optimize the solution FORCAM FORCE MES FLEX further, to enrich it with functions, offering customers consistent growth and greatest possible use. For this purpose, several releases are published throughout the year.

This document lists technical changes during the 5.12.21 release. It provides an overview about configurations and parameters that are new or changed for FORCAM FORCE MES FLEX. For changes in the functionality, please refer to the Functional Release Notes of this release.

Detailed descriptions of the individual functions can be found in the respective product documentation.

() In some cases, there are no technical changes. These are marked accordingly.

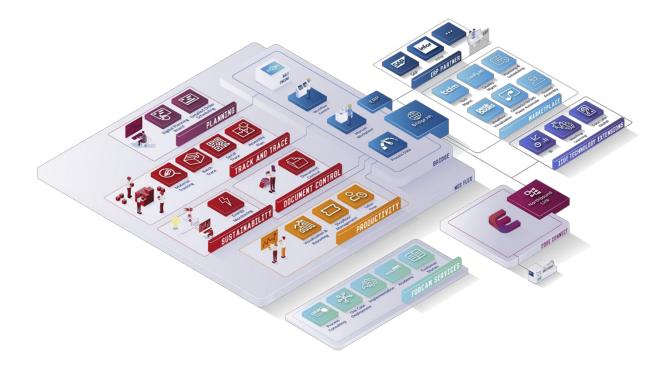

## Common

### Support import of PFX files for certificate

| Affected module | Affected area                | Status  |
|-----------------|------------------------------|---------|
| FFSetup         | Import of HTTPs Certificates | Changed |

FFSetup has been changed to allow the import of .pfx files only.

The .jks file import is not supported anymore, the pfx file internally be converted to the required .jks java applications and .crt format for Nginx.

## **Workflow Control**

### Workplace list in SFT is collapsed by default

| Affected module | Affected area | Status  |
|-----------------|---------------|---------|
| Workbench/SFT   | Configuration | Changed |

None

## Expandable & collapsible operation detail view in SFT

| Affected module | Affected area         | Status |
|-----------------|-----------------------|--------|
| SFT             | Operation Detail View | New    |

None

## Planning

### FFScheduling extension: Fixing started operations to a workplace

| Affected module | Affected area | Status |
|-----------------|---------------|--------|
| FFScheduling    | Master Data   | New    |

None

## Improved access of availability in Digital Planning Board

| Affected module | Affected area          | Status  |
|-----------------|------------------------|---------|
| Workbench       | Digital Planning Board | Changed |

To implement the updates and changes in the Digital Planning Board, a Java migration process is necessary.

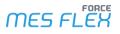

## Platform & Connectivity

### NC-File Transfer between machines

| Affected module | Affected area              | Status |
|-----------------|----------------------------|--------|
| Workbench       | Production Data Management | New    |

None

### Request program handling

| Affected module | Affected area | Status |
|-----------------|---------------|--------|
| PDM/DNC         | PDM/DNC       | New    |

Two JAVA migrations are necessary. In addition, DNC app has to be configured and running.

### Mitsubishi MDC and DNC plugin

| Affected module | Affected area  | Status |
|-----------------|----------------|--------|
| FORCE MES FLEX  | FORCE MES FLEX | New    |

#### Forcam Mitsubishi Service installation

Forcam Mitsubishi Service software has to be installed to use Mitsubishi plugin. To install it, follow these steps:

- Open command prompt as administrator.
- Go to javis\MitsubishiService (exists in the new Javis installation).
- Execute: MitsubishiService.exe install.
- Start the service named "Forcam Mitsubishi service".

#### Forcam Mitsubishi Service uninstallation

To uninstall Forcam Mitsubishi Service software, follow these steps:

- Open a command prompt as administrator.
- Go to javis\MitsubishiService (exists in the new Javis installation).
- Execute: MitsubishiService.exe uninstall.
- The service named "Forcam Mitsubishi service" should have been now removed.

#### Installation and usage of Mitsubishi Test UI by FORCAM

Mitsubishi Test UI by FORCAM can be used for the purpose of testing during initial connection attempts. To install the application, follow the steps:

- Install libraries for Windows: run redistributable-setup.exe.

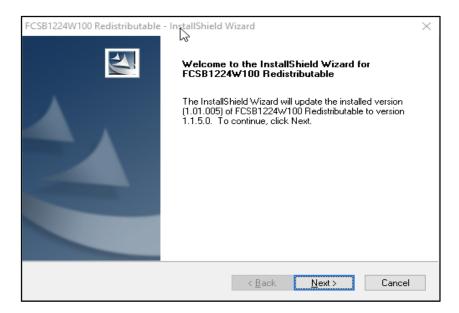

- Run MitsubishiTestUI.exe.
- Enter the IP address of your Mitsubishi controller, then click Connect.
   While connecting, if problem arises, check your firewall settings regarding port 683.

| 🖶 Mitsubishi Test UI by FORCAM        |                | _   |         | Х    |
|---------------------------------------|----------------|-----|---------|------|
| IP address / port                     | 127.0.0.1      | 683 | Conne   | ct L |
| Hostname                              | EZNC_LOCALHOST |     | Disconn | - 0  |
| Run status:tool / run / start / pause |                |     | Send fi | le   |
| Feed speeds: FA / FM / FS / Fc / FE   |                |     |         |      |
| Machine positions                     |                |     |         |      |
| Current machine positions             |                |     |         |      |
| Program number                        |                |     |         |      |
| Current block read                    |                |     |         |      |
| Alarms                                |                |     |         |      |
|                                       |                |     |         |      |
|                                       |                |     |         |      |
|                                       |                |     |         |      |
|                                       |                |     |         |      |

- Mitsubishi Test UI by FORCAM in action:

| P address / port                       | 10.45.114.178                                                 | 683  | Con   | ræct.  |
|----------------------------------------|---------------------------------------------------------------|------|-------|--------|
| Hostname                               | EZNC_LOCALHOST                                                |      | Disco | nnect  |
| Run status: tool / run / start / pause | 0/0/0/0                                                       | _    | Set   | d file |
| Feed speeds: FA / FM / FS / Fc / FE    | 100/0/0/0/0                                                   | _    |       |        |
| Machine positions                      | 0.075/0.025/0.1/0                                             | _    |       |        |
| Current machine positions              | -0.075/0.025/0.1/0                                            | _    |       |        |
| Program number                         | 12121212                                                      | _    |       |        |
| Current block read                     | 07012121212                                                   | _    |       |        |
| Alerms                                 | 1: EMG ,Emergency stop<br>2:<br>3:<br>4:<br>5: empty or error | ,SRV | 4     | (3)    |

### Short Term Process Data in SQL DB

| Affected module                           | Affected area                             | Status      |
|-------------------------------------------|-------------------------------------------|-------------|
| FFWebservices/SFT/FFWorkbench/<br>FFSetup | FFWebservices/SFT/FFWorkbench/<br>FFSetup | New/Changed |

The process data is stored in the following tables:

- [FR\_DS\_PROCESS\_CS]
   Stores only the most recent process value.
- [FR\_DS\_PROCESS\_LOG\_DOMAIN]
   Stores the historic process values of the WORKPLACE or OPERATION domain.
- [FR\_DS\_PROCESS\_LOG\_GENERIC]
   Stores the historic process values of the GENERIC domain.

For performance reasons the domain is stored as ordinal. For example:

- DOMAIN\_TYPE = 0 for GENERIC
- DOMAIN\_TYPE = 1 for WORKPLACE
- DOMAIN\_TYPE = 2 for OPERATION

#### Short term process data configuration

The configuration can be either HTTP or HTTPS, please find below the configuration use cases.

#### Use case 1: Connection between Worker-Client and NGINX with HTTP

Change the NGINX configuration in Common Properties #nginx nginx.private.host=localhost nginx.private.path=nginx nginx.private.port=80 nginx.public.host=FCTESTFACTORY28 nginx.public.path=nginx nginx.public.port=80

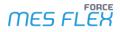

nginx.public.protocol=http nginx.server.proxy.url=https://127.0.0.1:24443

- Change the CommunicationAPI in worker properties #communicationApi communicationApi.host=FCTESTFACTORY28 communicationApi.path=ffwebservices communicationApi.port=80 communicationApi.protocol=http
- To update the NGINX.conf file with HTTP configuration, navigate to the following directory path, for example: "F:\ForcamForce\app\nginx-server\conf". The NGINX.conf file can be found within this directory for modification.

```
#
        HTTP server
    server {
        listen
                     80;
        server_name localhost;
        return 301 https://$host$request_uri;
                 access_log ./logs/host.access.log main;
                 proxy_cache ffCache;
         location ~ ^/ffwebservices/(.*) {
        allow all;
        proxy_pass https://127.0.0.1:24443$request_uri;
        proxy_set_header Host $host;
        proxy_set_header X-Real-IP $remote_addr;
        proxy_set_header X-Forwarded-Proto $scheme;
        # Calculating the cache key.
        proxy_cache_key
"$scheme$request_method$host$request_uri$http_authorization$http_accept_language$request_body";
        # Cache the responses to requests with methods
       proxy_cache_methods GET HEAD POST;
       proxy cache min uses 1;
        # Bypassing the cache in case of header 'no-cache' http://forcam.com/?nocache=true
        proxy_cache_bypass $cookie_nocache $arg_nocache;
        #Passing the Cache status to client.
        add_header X-Cache-Status $upstream_cache_status;
        # Only one request is allowed to origin server in case a Cache Miss for multiple
requests
        proxy_cache_lock on;
        # Deliver stale content from its cache when it can't get fresh content from the origin
servers
        proxy_cache_use_stale updating;
        # Deliver stale content when clients request an item that is expired or is in the
process of being updated from the origin server
        proxy_cache_background_update on;
      }
    }
```

#### Use case 2: Connection between Worker-Client and NGINX with HTTPS

```
Change the NGINX configuration in Common Properties
#nginx
nginx.private.host=localhost
nginx.private.path=nginx
nginx.private.port=80
nginx.private.protocol=http
nginx.public.host=FCTESTFACTORY28
nginx.public.path=nginx
nginx.public.port=443
nginx.public.protocol=https
nginx.server.proxy.url=https://127.0.0.1:24443
```

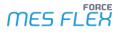

 change the CommunicationAPI in worker properties #communicationApi communicationApi.host=FCTESTFACTORY28 communicationApi.path=ffwebservices communicationApi.port=443 communicationApi.protocol=https

 To update the NGINX.conf file with HTTP configuration, navigate to the following directory path, for example: "F:\ForcamForce\app\nginx-server\conf". The NGINX.conf file can be found within this directory for modification.

```
# HTTPS server
    server {
                  443 ssl:
      listen
      server_name localhost;
                          .\..\\..\config\\certificate.crt;
      ssl certificate
      ssl_certificate_key .\..\\config\\privateKey.pem;
      #Disable SSL over TLS
      ssl_protocols TLSv1 TLSv1.1 TLSv1.2;
      #SSL ciphers
      ssl_prefer_server_ciphers on;
      ssl_ciphers HIGH:!aNULL:!MD5;
      #SSL Sessions cache
      ssl_session_cache
                           shared:SSL:10m;
      ssl_session_timeout 1h;
      ssl_session_tickets on;
      access_log ./logs/host.access.log main;
      proxy_cache ffCache;
      location ~ ^/ffwebservices/(.*) {
        allow all;
        proxy_pass https://127.0.0.1:24443$request_uri;
        proxy_set_header Host $host;
        proxy_set_header X-Real-IP $remote_addr;
        proxy_set_header X-Forwarded-Proto $scheme;
        # Calculating the cache key.
        proxy_cache_key
"$scheme$request_method$host$request_uri$http_authorization$http_accept_language$request_body";
        # Cache the responses to requests with methods
        proxy cache methods GET HEAD POST;
        proxy_cache_min_uses 1;
        # Bypassing the cache in case of header 'no-cache' http://forcam.com/?nocache=true
        proxy_cache_bypass $cookie_nocache $arg_nocache;
        #Passing the Cache status to client.
        add header X-Cache-Status $upstream cache status;
        # Only one request is allowed to origin server in case a Cache Miss for multiple
reauests
        proxy_cache_lock on;
        # Deliver stale content from its cache when it can't get fresh content from the origin
servers
        proxy_cache_use_stale updating;
        # Deliver stale content when clients request an item that is expired or is in the
process of being updated from the origin server
        proxy_cache_background_update on;
      }
   }
```

HTTPS certificate configuration.

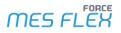

#### Additional Care

To enable the utilization of this functionality within the Worker-client, the following steps are required:

- It is necessary to install and configure the NGINX.
- To use the caching mechanism effectively, it is recommended to ensure that the report URL remains static. This can be achieved by creating a data source that does not include a live timestamp within the filter.

### Inclusion of split information in FORCE MES FLEX messages

| Affected module              | Affected area                | Status |
|------------------------------|------------------------------|--------|
| ERP Connectivity / BridgeAPI | ERP Connectivity / BridgeAPI | New    |

None

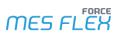

## **Document Control**

## Extension of Delta Export (Filtering)

| Affected module | Affected area | Status |
|-----------------|---------------|--------|
| PDM/DNC         | Delta-Export  | New    |

None

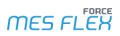

## Appendix

| Abbreviation/Term | Meaning                           |
|-------------------|-----------------------------------|
| ΑΡΙ               | Application Programming Interface |
| DB                | database                          |
| DNC               | Distributed Numerical Control     |
| DPB               | Digital Planning Board            |
| ERP               | Enterprise Resource Planning      |
| НТТР              | Hypertext Transfer Protocol       |
| MDC               | Machine Data Collection           |
| MES               | Manufacturing Execution System    |
| NC                | Numeric Control                   |
| NCP               | NC Program                        |
| PDM               | Production Data Management        |
| SFT               | Shopfloor Terminal                |
| SQL               | Structured Query Language         |
| UI                | User Interface                    |
| UUID              | Universally Unique Identifier     |